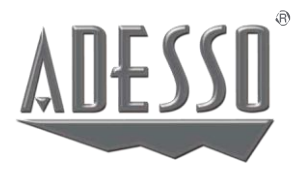

## **Cybertrack H4 CyberTrack K4**

### 4K ULTRA HD FIXED FOCUS WEBCAM WITH ADJUSTABLE VIEW ANGLE

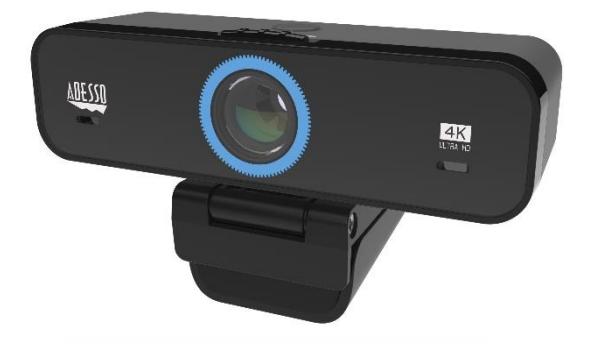

**Model: Cybertrack H4 Model: CyberTrack K4**

# **QuickGuide**

**[www.adesso.com](http://www.adesso.com/)**

#### **Contents**

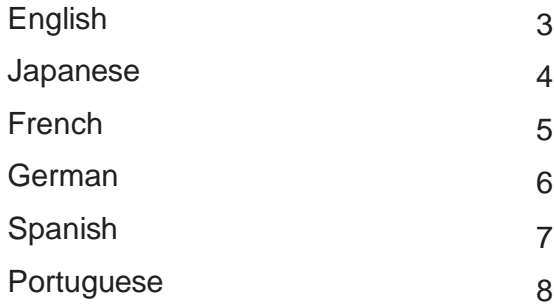

#### **Description**

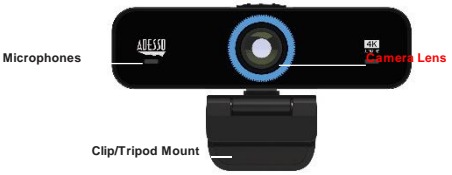

#### **Setting Up Webcam**

1. Place your webcam on a computer monitor, desktop, or laptop.

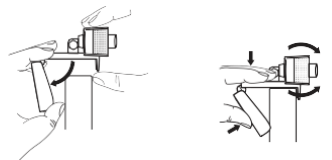

2. Plug in the USB cable to the USB port, and your Operation system will detect the device, then the webcam will work automatically with all camera apps. Use the F.O.V button to control the field of view. Field of View button

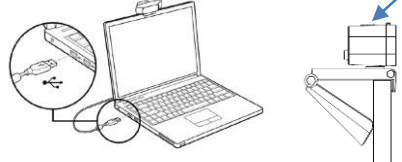

3. (Optional) With our advanced driver you can easily adjust our webcams settings such as brightness, contrast, saturations, sharpness, zoom in/zoom out and image orientation to your preference. Our driver is available from: adesso.com/downloads

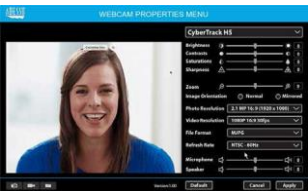

**4**

#### 説明

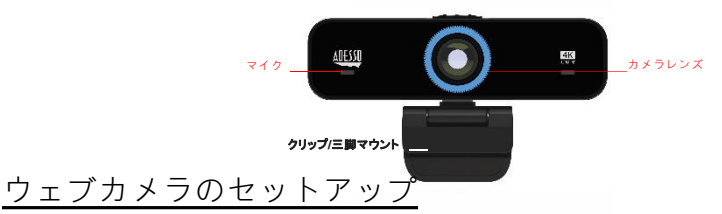

1. Webカメラをコンピューターのモニター、デスクトップ、またはラップトップに配置します 1. コンピューターのモニター、デスクトップ、またはラップドップにWebカメラを配置します。

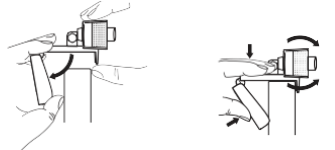

2.USBケーブルをUSBポートに接続すると オペレーティングシステムがデバイスを検出し、 Web カメラがすべてのカメラアプリで自動的に動作します。 F.O.V**ボタンを使用して視野を制** 御します。

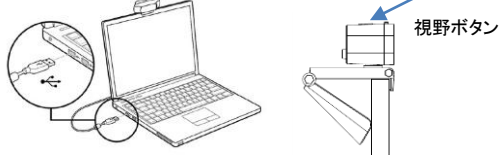

3( オプション )高度なドライバーを使用すると 明るさ コントラスト 彩度 シャープネス ズームイン/ズ ームアウト 画像の向きなどのWebカメラ設定を好みに合わせて簡単に調整できます ドライバーは に応じて調整できます。ドライバーは adesso.com/downloads から入手できます。 adesso.com/downloads から入手できます。

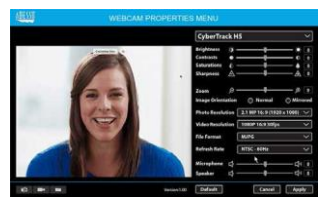

#### **La Description**

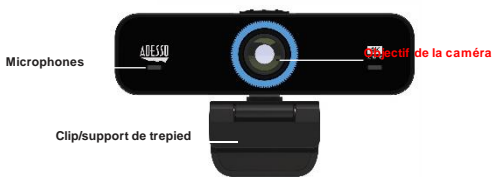

#### **Configuration de la webcam**

1. Placez votre webcam sur un écran d'ordinateur, un ordinateur de bureau ou un ordinateur portable.

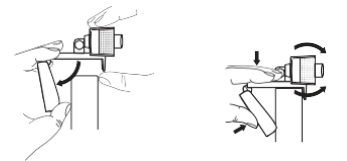

2. Branchez le câble USB sur le port USB, et votre système d'exploitation détectera l'appareil, puis la webcam fonctionnera automatiquement avec toutes les applications de caméra. Utilisez le bouton F.O.V pour contrôler le Bouton Champ de

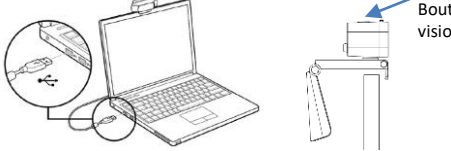

vision

3. (Facultatif) Avec notre pilote avancé, vous pouvez facilement ajuster les paramètres de nos webcams tels que la luminosité, le contraste, les saturations, la netteté, le zoom avant / arrière et l'orientation de l'image selon vos préférences. Notre pilote est disponible sur: adesso.com/downloads

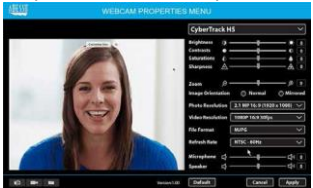

#### **Beschreibung**

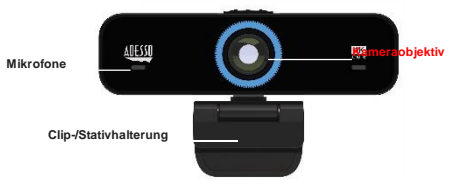

#### **Webcam einrichten**

1. Stellen Sie Ihre Webcam auf einen Computermonitor, Desktop oder Laptop.

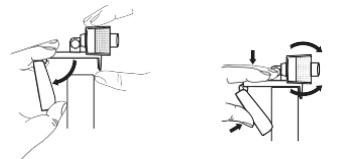

2. Stecken Sie das USB-Kabel in den USB-Anschluss, und Ihr Betriebssystem erkennt das Gerät. Die Webcam funktioniert dann automatisch mit allen Kamera-Apps. Verwenden Sie die F.O.V-Taste, um das Sichtfeld zu steu

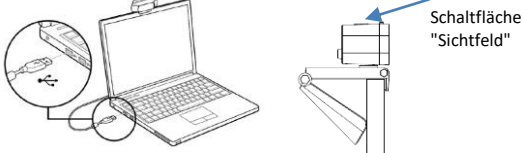

3. (Optional) Mit unserem erweiterten Treiber können Sie die Einstellungen unserer Webcams wie Helligkeit, Kontrast, Sättigung, Schärfe, Vergrößern / Verkleinern und Bildausrichtung ganz einfach an Ihre Referenz anpassen. Unser Treiber ist verfügbar unter: adesso.com/downloads

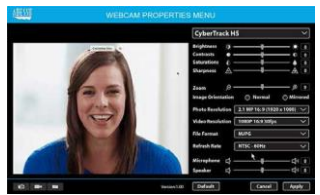

#### **Description**

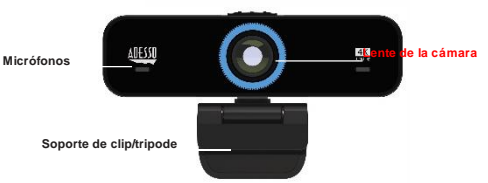

#### **Configuración de la cámara web**

1. Coloque su cámara web en un monitor de computadora, escritorio o computadora portátil.

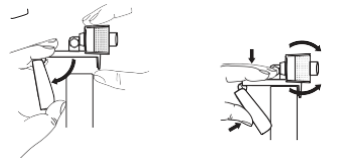

2. Conecte el cable USB al puerto USB y su sistema operativo detectará el dispositivo, luego la cámara web funcionará automáticamente con todas las aplicaciones de la cámara. Utilice el botón F.O.V para controlar el campo de visión.

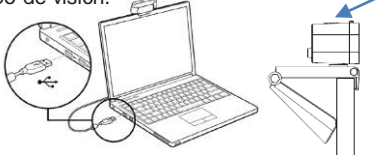

Botón de campo de visión

3. (Opcional) Con nuestro controlador avanzado, puede ajustar fácilmente la configuración de nuestras cámaras web, como brillo, contraste, saturaciones, nitidez, acercar / alejar y la orientación de la imagen según sus preferencias. Nuestro controlador está disponible en: adesso.com/downloads

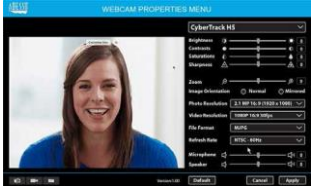

#### **Descrição**

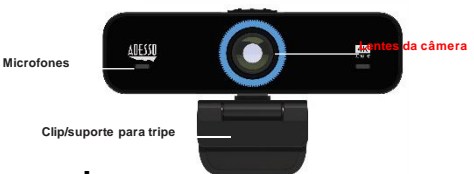

#### **Configurando a webcam**

1. Coloque sua webcam em um monitor de computador, desktop ou laptop.

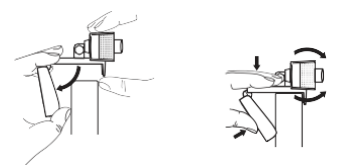

2. Conecte o cabo USB à porta USB e seu sistema operacional detectará o dispositivo e, em seguida, a webcam funcionará automaticamente com todos os aplicativos da câmera. Use o botão F.O.V para controlar o campo de visão.

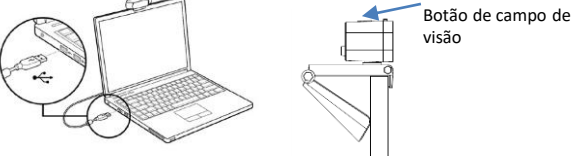

3. (Opcional) Com nosso driver avançado, você pode ajustar facilmente as configurações de nossas webcams, como brilho, contraste, saturações, nitidez, zoom in / zoom out e orientação de imagem de sua preferência. Nosso driver está disponível em: adesso.com/downloads

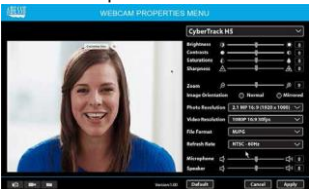